#### Dell Latitude E6430 User Manual

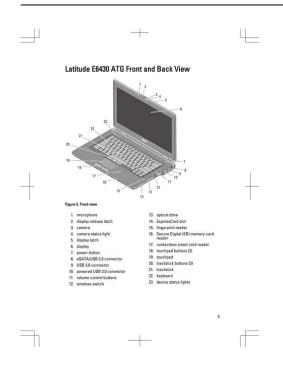

File Name: Dell Latitude E6430 User Manual.pdf

**Size:** 2665 KB

Type: PDF, ePub, eBook

Category: Book

**Uploaded:** 7 May 2019, 16:16 PM **Rating:** 4.6/5 from 803 votes.

# **Status: AVAILABLE**

Last checked: 17 Minutes ago!

In order to read or download Dell Latitude E6430 User Manual ebook, you need to create a FREE account.

# **Download Now!**

eBook includes PDF, ePub and Kindle version

- Register a free 1 month Trial Account.
- Download as many books as you like (Personal use)
- Cancel the membership at any time if not satisfied.
- **☐ Join Over 80000 Happy Readers**

### **Book Descriptions:**

We have made it easy for you to find a PDF Ebooks without any digging. And by having access to our ebooks online or by storing it on your computer, you have convenient answers with Dell Latitude E6430 User Manual . To get started finding Dell Latitude E6430 User Manual , you are right to find our website which has a comprehensive collection of manuals listed.

Our library is the biggest of these that have literally hundreds of thousands of different products represented.

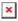

# **Book Descriptions:**

# Dell Latitude E6430 User Manual

Regulatory Model P25G. Regulatory Type P25G001, P25G002Page 4 Installing the Bluetooth Card. 28Working on Your Computer. Before Working Inside Your Computer. Use the following safety guidelines to help protect your. Page 8 6. Close the display and turn the computer upsidedown on a flat work surface. Page 9 After Working Inside Your Computer. After you complete any replacement procedure, ensure you connect any external devices, cards, and cables. Page 10 10Removing and Installing Components. This section provides detailed information on how to remove or install the components from. Page 12 Removing the ATG Port CoversInstalling the Secure Digital SD CardPage 15 Removing the Base CoverInstalling the. Page 21 3. Press the opticaldrive latch to release the optical drive from the computer. Page 23 Removing the Memory Page 25 Removing the Heat SinkRemoving the Processor. Page 27 Removing the Bluetooth CardInstalling the Bluetooth CardInstalling the CoinCell BatteryInstalling the ExpressCard CageInstalling the PowerConnector Port. Page 34 3. Disconnect the power LED board cable. Page 42 Removing the Palmrest Page 47 Installing the System BoardInstalling the Display BezelPage 53 Removing the DisplayHinge CapsPage 56 Removing the CameraInstalling the LVDS and Camera CableDocking Port Information. The docking port is used for connecting the laptop to a docking station optional. System Setup. System Setup enables you to manage your computer hardware and specify BIOSlevel options. From the System. Page 64 Keys NavigationPage 65 Option Description. Parallel Port Allows you to define and set how the parallel. Page 66 Option DescriptionUSB Configuration Allows you to define the. Page 67 Table 4. Video. Option Description. LCD Brightness Allows you to set the panel brightness when the ambient sensor is Off. Page 68 Option DescriptionComputrace Allows you to activate or disable the optional Computrace software The. Page 69 Option Description.http://e-netlinking.com/userfiles/infosmart-router-manual.xml

 dell latitude e6430 user manual pdf, dell latitude e6430 user manual, dell latitude e6430 service manual, dell latitude e6430 service manual pdf, dell latitude e6430 owner s manual, dell latitude e6430 e6430 atg owner s manual, dell latitude e6430 user manual, dell latitude e6430 user manual, dell latitude e6430 user manual pdf, dell latitude e6430 user manual, dell latitude e6430 user manual pdf.

HyperThread Control Allows you to enable or disable the Table 7. Page 70 Option DescriptionOption Description. Virtualization Specifies whether a Virtual Machine Monitor VMM can utilize the additional Page 72 Updating the BIOS. It is recommended to update your BIOS system setup, on replacing the system board or if an. Page 73 NOTE If the password jumper is disabled, the existing System Password and Setup Password is deleted and youDiagnostics. If you experience a problem with your computer, run the ePSA diagnostics before contacting Dell for technical. Page 76 76Troubleshooting Your Computer. You can troubleshoot your computer using indicators like Diagnostic Lights, Beep Codes, and Error Messages. Page 78 Battery Status Lights. If the computer is connected to an electrical outlet, the battery light operates as follows. Alternately An. Page 79 Technical Specifications 7. Technical Specifications The following specifications are only those required by law to. Page 80 Feature SpecificationPage 81 Table 21. Ports and Connectors. Features SpecificationLatitude E6530Feature Specification. Number of keys United States 86 keys, United Kingdom 87 keys, Brazil 87 keys, Temperature range. Page 85 Feature SpecificationAltitude maximum. Page 86 86Contacting Dell. To contact Dell for sales, technical support, or customer service issues. Ask your guestion here. Provide a clear and comprehensive description of the issue and your question. The more detail you provide for your issue and question, the easier it will be for

other Dell Latitude E6430 owners to properly answer your question. Ask a question This manual comes under the category Laptops and has been rated by 3 people with an average of a 7.5. This manual is available in the following languages English. Do you have a question about the Dell Latitude E6430 or do you need help. <a href="http://galatarenova.com/E/infortrend-manual-eonstor.xml">http://galatarenova.com/E/infortrend-manual-eonstor.xml</a>

Ask your question here Dell Latitude E6430 specifications The distance between the two devices that exchange data can in most cases be no more than ten metres. An HDMI cable is used to transport audio and video signals between devices. Dust in hardtoreach places is best removed with compressed air. The keys can even be cleaned with a damp cloth. Manual Searcher. com ensures that you will find the manual you are looking for in no time. Our database contains more than 1 million PDF manuals from more than 10,000 brands. Every day we add the latest manuals so that you will always find the product you are looking for. Its very simple just type the brand name and the type of product in the search bar and you can instantly view the manual of your choice online for free. ManualSearcher. com If you continue to use this site we will assume that you are happy with it. Read more Ok. Using the online preview, you can guickly view the contents and go to the page where you will find the solution to your problem with Dell E6430. To start viewing the user manual Dell E6430 on full screen, use the button Fullscreen. However, if you do not want to take up too much of your disk space, you can always download it in the future from ManualsBase. The option to print the manual has also been provided, and you can use it by clicking the link above Print the manual. You do not have to print the entire manual Dell E6430 but the selected pages only, paper. If you want to quickly view the content of pages found on the following pages of the manual, you can use them. ExpressCard slot 15.Do not store your Dell computer in a lowairflow environment, such as a closed briefcase, while it is running. Restricting the airflow can damage the computer or cause a fire. The computer turns on the fan when the computer gets hot. Fan noise is normal and does not indicate a problem with the fan or the computer. Latitude E6530 Front and Back View Figure 3. Front View 1. display latch 8.

HDMI connector Do not store your Dell computer in a lowairflow environment, such as a closed briefcase, while it is runniUse the screws to tighten and secure the handle assembly to the computer. Quick Setup WARNING Before you begin any of the procedures in this section, read the safety information that shipped with your computer. However, power connectors and power strips vary among countries. Using an incompatible cabSpecifications NOTE Offerings may vary by region. The following specifications are only those required by law to ship with your computer. We are a trusted supplier to 1000s of schools, government agencies, military and repair shops worldwide. Send your laptop to the Dell Experts! PartsPeople began as a small company 17 years ago in an extra bedroom of my house. I had saved a small sum of money to purchase some computer parts and began selling them on eBay. After a few months I realized that people needed a place to go for Dell parts so I began building our website. Since we are located in Austin, Texas, where Dell.com was founded, I was able to set up a solid supply line with Dell. From the start, we focused on customer satisfaction and selling quality parts. We have grown a lot since 2002 but still and always the customer will come first. You will find that we go above and beyond with every order and offer free resources and support before and after the sale. A small Phillips head screwdriver and a plastic scribe is needed for this repair. This will take you step by step through the complete installation and replacement process. A Phillips head screwdriver and a plastic scribe are needed for this replacement. A small Phillips head screwdriver and a plastic scribe is needed for this repair. This will take you step by step through the complete installation and replacement process. A Phillips head screwdriver and a plastic scribe are needed for this replacement. A small Phillips head screwdriver and a plastic scribe is needed for this repair.

### https://labroclub.ru/blog/ingersoll-rand-hand-scanner-manual

A Phillips head screwdriver and a plastic scribe are needed for this replacement. A small Phillips

head screwdriver and a plastic scribe is needed for this repair. This will take you step by step through the complete installation and replacement process. A Phillips head screwdriver and a plastic scribe are needed for this replacement. A small Phillips head screwdriver and a plastic scribe is needed for this repair. You will find that we go above and beyond with every order and offer free resources and support before and after the sale. This will take you step by step through the complete installation and replacement process. A Phillips head screwdriver and a plastic scribe are needed for this replacement. This will take you step by step through the complete installation and replacement process. A Phillips head screwdriver and a plastic scribe are needed for this replacement. A small Phillips head screwdriver and a plastic scribe is needed for this repair. A Phillips head screwdriver and a plastic scribe are needed for this replacement. Please check your inbox, and if you can't find it, check your spam folder to make sure it didnt end up there. Please also check your spam folder. Do not store your Dell computer in a lowairflow environment, such as a closed briefcase, while it is running. Fan noise is normal and does not indicate a problem with the fan or the computer. Do not store your Dell computer in a lowairflow environment, such as a closed briefcase, while it is running. Remove the screw that secures the camera to the display assembly. Installing the Camera Tighten the screw to secure the camera to the display assembly. Connect the LVDS and the camera cable to the camera. Install a b c d 5. display panel display bezel display assembly battery. Follow the procedures in After Working Inside Your Computer.

## http://heidelberg-schloss.com/images/Cr-125-Manual-Download.pdf

Removing the LVDS and Camera CableRemove a b c d e f g h i battery base cover hard drive bluetooth card keyboard trim keyboard display assembly display bezel display panel. And by having access to our ebooks online or by storing it on your computer, you have convenient answers with Dell Manual E6430. To get started finding Dell Manual E6430, you are right to find our website which has a comprehensive collection of manuals listed. Our library is the biggest of these that have literally hundreds of thousands of different products represented. I get my most wanted eBook Many thanks If there is a survey it only takes 5 minutes, try any survey which works for you. Post your question here in this forum. Were committed to dealing with such abuse according to the laws in your country of residence. When you submit a report, well investigate it and take the appropriate action. Well get back to you only if we require additional details or have more information to share. Note that email addresses and full names are not considered private information. Please mention this; Therefore, avoid filling in personal details. Please enter your email address. Be sure to check that it is the user manual to exactly the device that you are looking for. In our database Dell Laptop E6430 it belongs to the category Laptop. A user manualDell Laptop E6430 is taken from the manufacturer, a Dell company it is an official document, so if you have any doubts as to its contents, please contact the manufacturer of the device Dell Laptop E6430 directly. You can view the user manualDell Laptop E6430 directly online or save and store it on your computer. If you have any questions, you can ask them in the form below. Other users viewing this website will have the opportunity to help you solve your probem with Dell Laptop E6430. Remember that you can also share the solution.

### http://aiyta.com/images/Cr-125-Manual-Free-Download.pdf

If you solved the problem yourself, please write the solution to the problem with Dell Laptop E6430 you will surely help many users by doing so.Ask a question our users can help you. This laptop is powered by Intel Core i53320M 3rd Gen processor, coupled with 4 GB of RAM and has 500 GB HDD storage at this price point. It runs on Windows 7 Professional operating system. As far as the graphics card is concerned this notebook has a Intel HD 4000 graphics card to manage the graphical functions. We have sent you a verification email. Dell Latitude 9510 review A premium experienceFor reprint rights Times Syndication Service. It took a bit over a year before Dell updated its new Latitude range business laptops for the known reasons. Our review reveals which new

features we can expect apart from Intels latest Ivy Bridge generation and what the 14inch business device has to set against the prestigious competition. However, a lot of things have be en maintained. Indeed, the keyboards reddish rim has been replaced by a charcoal black, and as we believe, more business appropriate one. Otherwise, we are facing the same bulky and solid case that we examined extensively last year in the Latitude E6420. Our test devices competition will be found in 14inch topoftherange models, such as Lenovos ThinkPad T430, HPs Elitebook 8460p or other solid business laptops like Toshibas Tecra R840. Since the case is identical to the previous model, with the exception of the keyboards charcoal colored bed, as mentioned above, we would refer to the indepth 2011 review of the E6420. Here is a summary Dell touts the socalled TriMetal case to be in accordance with a military standard i.e. referring to the case stability. Materials such as aluminum and magnesium mainly for the chassis are installed, partly interwoven, to achieve the desired robustness. Nothing yields, warps or dents. Connectivity The majority of ports have not been modified either. Except for the fact that now the much faster USB 3.

0 standard is supported 2 ports on the cases right in contrast to the E6420 precursor, the available interfaces and their positioning is unchanged. This upgrade eliminates one of the biggest criticisms of the predecessor, where USB 3.0 was only available as a thirdparty accessory, and had to be swapped with the optical drive. This naturally angered many customers and was controversial in our forum. A SmartCard reader is also located at the front left edge. In addition to that, there is a docking port on the cases bottom as usual. Front Card reader WiFi reception is outstanding as expected from a good business laptop. Dell also installs Bluetooth 4.0 via a proprietary Wireless 380 module; Intels 82579LM adapter provides Gigabit Ethernet. Not for nothing does Dell install a SmartCard reader that manages access control when required in addition to the almost compulsory fingerprint scanner. A TPM Trusted Platform Module alongside software for data encryption and protection supplies everything that the business heart desires. Of course you can buy or order a lot of accessories online or by phone as usual. The DVD drive can be easily pulled out via a retractable catch, and be replaced by various accessories from Dell. Two cross slot screws have to be removed before taking out and replacing the hard disk. Another five screws have to be removed before the magnesium base plate opens to reveal a glimpse at the rest of the hardware. For example, the working memory can be exchanged or upgraded here one slot is empty in our model. Of course, it is also possible to take advantage of online or telephone support for smaller issues. Input Devices Keyboard Subjectively, typing on this sample is very pleasant. The pressure point is nice and crisp. Typing however sounds a bit louder than usual and a bit clattery, which is quite contrary to the keyboards solid, tactile feedback.

Other goodies include a backlit keyboard with 5 brightness levels and liquid ducts that, for example, conduct spilled coffee away from vital electronics to the outside. A track point is embedded in the center area that, similar to the touchpad, is to execute mouse movements. But more about that in the following paragraphs. The touchpads very subtly roughened surface lets you glide over it with ease and the pointer navigates precisely and accurately over the screen. Both softclick buttons are located beneath the touchpad and are dedicated. They feature an agreeably long keystroke and can be pressed simultaneously to simulate a center wheel click. Thus, scrolling is very smooth almost like those from MacBooks even and suave. You are transported gently to the top of a website in no time when two fingers quickly swipe upward. The Latitude also adequately caters to this target group. The track point features a nonslip, dotted rubber surface. The three corresponding toggle buttons between the keyboard and touchpad do their job accurately and bid a crisp pressure point without making noise. However, the input devices other qualities convinced us completely. Keyboard. Our Latitude test device features a lowend 14inch screen CMO 1469 with a resolution of 1366x768. Subjectively, it even renders a fairly pleasant picture due to not over saturated, but nevertheless vivid colors, and a balanced color temperature. The matte surface also helps prevent reflections. The screen is not suitable for use in direct sunlight since it cannot defy the sun.

Consequently, the gradation looks undefined, especially in dark movie sequences, somewhat faded and grayish. They remain fairly stable even up to more extreme angles where the colors begin to invert. However, the colors lose a bit of their intensity in the course. Particularly the black hues fade even more when the vertical viewing angle is altered. The sRGB standard is not achieved here either.

Graphic designers and photographers who need a precise color reproduction should consider other laptops e.g. Lenovos ThinkPad W530. Be that as it may, we would like to take this opportunity to again recommend the very affordable screen upgrade. It features a much higher brightness and so outdoor suitability and also implements a modern, competitive resolution of 1600x900 pixels. E6430 vs. sRGB. This covers processors and storage devices of virtually every price and performance range. The Core i53320M 2.6 3.3 GHz from the latest Ivy Bridge processor generation alongside the integrated graphics solution Intels HD Graphics 4000 and 4 GB of working memory should be suitable for most routine tasks up to occasional video editing. They speed up the system significantly. But our lowpriced configuration was actually fast enough most of the time during the test. Intels Core i53320M details here offers guite a lot for its comparatively low price in view of a default clock of 2.6 GHz, Turbo Boost up to 3.3 GHz and Hyperthreading technology. If that was too much jargon in a single breath, we will let the practical rates give you an impression of the CPUs performance in the following. The Latitude E6430 excels in this test It achieves the 15 th overall place of all previously tested devices, which proves that the business laptop accelerates processes that only need one core properly. HWInfo illustrates, as seen in the right screenshot, that Turbo works efficiently and, above all, permanently. Even in the slowest measured speed see right screenshot one core appears to be pinned down at the maximum clock 3.3 GHz. However, both cores usually remain above 3 GHz. Our Core i53320M is even partly faster than laptops featuring a Core i736150M. Even the Core i73520M in the more expensive ThinkPad T430 is only faster by an insignificant 6%. Our device is located in the midfield.

The ThinkPad now has an 8% lead, HPs Elitebook 8460p featuring a Core i72620M from the outdated Sandy Bridge generation lags behind our Latitude by 1%. Toshibas Tecra R840 featuring a Sandy Bridge Core i52520M falls behind by 7% and extracts a surprising amount from the somewhat slower processor. There are no annoying stutters when watching HD videos on YouTube, no long delays mar the positive impression that the Latitude E6430 made until now. That is impressive since we mostly work in Dells Quiet, energysaving, mode. This mode sets the fan speed to minimum and adapts the systems performance accordingly. Lenovos T430 and HPs 8460p should have a considerable advantage here since they ultimately use a dedicated graphics card. However, our test device does not fall as far behind as we expected. It only lags 4% behind the HP and 12% behind the Lenovo in PCMark Vantage. The Lenovo is even surpassed by about 20% in PCMark 7 and the HP even lags behind by 35%. This great result is achieved because our Latitudes computation score, the computing intensive test range, places it at the top with a big gap to all previously tested laptops with its computation score 26762 points. It is impressive just how much can be squeezed out of the comparatively cheap hardware. But how does the hard disk fit in the overall picture. When we speak of the HDD, we mean the 500 GB, fast spinning 7200 RPM Seagate Momentus model that did not exhibit any subjective irregularities during the test in our case. To be more specific, the 4K and 4KOD32 read speeds are of interest us. The Lenovo reads the small files about one fifth slower and the HP is insignificantly faster max. 8%. If you really want programs to load fast, you should install a SSD during the configuration. However, if you are accustomed to conventional hard disks, you will generally be pleasantly surprised by the speed of the HDD in our test device.

If you are neither a gamer nor work in the CAD field, you probably do not need a dedicated graphics card nowadays. The Fujitsu is only 12% faster in 3DMark 11. This comparison is put in perspective considering that some laptops that feature the same graphics are approximately 40% slower than

our test device. The following gaming benchmarks are more significant in reallife anyway. The E6430 produces very smooth gameplay on the screen with 42 frames per second in low details and a resolution of 1024x768. It is thus also one of the fastest laptops featuring Intels HD Graphics 4000. Playable refresh rates of 21 fps are still achieved in medium details and the native resolution of 1366x768. However, high settings should be avoided because 14 fps leads to considerable stuttering. The Latitude still allows high details and 2 x antialiasing in its native resolution. 31 fps are still playable; everything below that is jerky. Compared with laptops using the same GPU, the Latitude is in the upper midfield and stays fairly quiet at the same time. Most scenes can still be enjoyed fairly smoothly with 30 fps in low details and a resolution of 800x600 in DX9 mode. However, the native resolution and medium details in DX10 mode is closer to a flip book due to 15 fps. There are, however, more suitable laptops for games on the market. In addition to the three standard Windows energysaving modes, Dell includes a few of its own. So, all performance reserves made available by the low fan speed is furthered to the processor. Although the laptop is never completely quiet when idling, its fan and hard disk noise are at an acceptable level of 34 dBA. Nevertheless, the available power is sufficient for all routine tasks from watching an HD video on YouTube up to office tasks at a consistent noise level. The fans noise is not a highpitched squeal, but rather has a pleasant characteristic and it spins along in a lowfrequency, quiet manner. However, the average of 38.

4 dBA is within the range of the competing products used for comparison. Many are even a bit quieter when idling, but this is leveled again by the somewhat louder, maximum full load rates that were determined. If we had to choose a winner, it would be the ThinkPad T430 because of its measured rates. However, we can also warmly recommend our Latitude due to the welldesigned energysaving and fan profiles. This is unlikely in a business laptops everyday use; the low load test is more significant here. Thus, they do not feature an exceptional sound, but do not exhibit any significant weaknesses either. The output quality is acceptable although there is a somewhat muffled characteristic. In return, the sound is fairly balanced. The trebles neither make an exaggerated nor overly sharp impression. The speakers do a good job with voice output. The maximum volume is loud enough to fill a mediumsized room with sound. Nevertheless, it is recommended to connect a sound system because the given sound is not especially satisfactory here. Battery Life Power Consumption Thus, you may be pleased if you like to read eBooks on the go. Our Latitude lasts for 5h and 36min and is on a par with the Tecra R840. The Elitebook 8460p lags behind with 5h and 13min and, with its much bigger 94 Wh, 9cell battery, Lenovos ThinkPad T430 only extracts about an hour more with 6h 29min. Thus, it also fares very well here and lasts roughly 20min longer than the comparison devices with a 6cell battery. This confirms that the E6430 is more energy efficient than its contenders. As unspectacular and modest as business laptops may appear at first glance, you would never guess how much performance they often hide inside. Its stability and rigidness pleases immediately just like the solid hinges that have a firm grip but nevertheless allow the lid to be opened smoothly. We admit that we would rather have a cheap configuration. The noise produced by the keys while typing on them also seems loud and clattery.

The rest of our configuration is pleasing and the comparatively lowpriced Latitude even breaks our record in PCMark 7s computing test and beats the now secondplaced device by a whole 18%. The conventional hard disk also writes and reads quite fast and places yet another cornerstone for the systems very good speed. The modest as well as welldesigned fan management also spares nerves, especially in larger offices. If you like the case design, do not play sophisticated games and are not exactly planning to work with CAD software, there is absolutely nothing that speaks against the Latitude E6430. And it can be put on the desk at the office for a relatively low price. Dell also offers 9 cell batteries with capacities of 97 Wh, which however protrude a bit. The SmartCard reader also provides an option for access control. Similar Notebooks We also like how much power can be squeezed out of the comparatively cheap hardware. Thus, we had to live with a limited resolution

1366 x 768 and limited outdoor suitability screen is a bit too dark. They are even partly surpassed. In comparison the Latitude simply seems reasonable for this price. For making a purchase decision, a scrutinizing look at our Office section will certainly do no harm either. Rating. You must have JavaScript enabled in your browser to utilize the functionality of this website. Please review system configuration details. Only included when an Operating System is included in the system's description. Please check item description We recommend you use the installed software to create your own restore and backup DVD the first week you use the computer Only included when an Operating System is included in the system's description. Please check item description. Please take the time to review the videos to get a better understanding of Dell systems and their capabilities. This is product that has been returned to DFS following an average 36 month lease period.

All products have been tested and repackaged to DFS Refurbished standards. DFS Refurbished Store also offers standard Limited Warranty coverage. We cannot guarantee that all displayed products will be available at the time of your call. Submit a request Please see our Terms and Conditions for details. This varies by model and line. To ascertain the operating system on a computer you may be interested in purchasing, click on the service tag link of that computer on the inventory screen. DFS Refurbished sells refurbished computer equipment that has been returned to DFS for a variety of reasons. Occasionally products purchased will come with superficial marks such as minor scratches, and will be cosmetically graded accordingly which do not affect performance, functionality, the quality of the product or its overall fitness for use. Purchases are made subject to these conditions but other statutory rights are not affected. Products with a Windows 7 operating system come with DFS software that will enable you to create your own backup media on to a DVD or USB key. In addition, the software has the ability to take your computer back to the way it was when it was shipped from the DFS Refurbished factory, with the option to preserve files and folders during the emergency recovery process. DFS recommends on receipt of your product that you create backup media for any future recovery requirements. We do not accept solo cards. We usually ship your order within an estimated 57 business days after order payment has been approved and verified. If you have to ship to a different address, then you need to register the shipping details with your credit card company before we can process your order. This is Dell Financial Services operating as Dell Refurbished policy and is with a view to your protection. You can unsubscribe here too.

http://eco-region31.ru/ingersoll-rand-generator-manual